## **Testowanie programów dla PLC w środowisku symulacyjnym Arena Testowanie programów dla PLC w środowisku symulacyjnym Arena**

#### **Waldemar Małopolski, Grzegorz Madej Waldemar Małopolski, Grzegorz Madej**

Instytut Technologii Maszyn i Automatyzacji Produkcji, Wydział Mechaniczny, Politechnika Krakowska

**Streszczenie:** W artykule przedstawiono metodę integracji sterownika PLC, a dokładnie jego emulatora, z modelem sterowanego obiektu zbudowanym w środowisku symulacyjnym Arena. Celem takiej integracji jest sprawdzenie poprawności działania programu sterującego oraz samego sterowanego obiektu.

**Słowa kluczowe:** programowanie PLC, testowanie, symulacja, integracja **Słowa kluczowe:** programowanie PLC, testowanie, symulacja,

rzygotowanie programów sterujących złożonymi sys-**P** temami produkcyjnymi jest zagadnieniem trudnym temami produkcyjnymi jest zagadnieniem trudnym i bardzo odpowiedzialnym. Szczególnie ważne jest wyeliminowanie ewentualnych błędów z programów sterujących, które mogłyby doprowadzić do awarii lub uszkodzenia obiektu w sterowanym systemie. Sprawdzanie poprawności programów na obiektach rzeczywistych jest bardzo ryzykowne oraz kosztowne. W pewnym zakresie rozwiązaniem tego problemu może być wykorzystanie programów do modelowania i symulacji systemów produkcyjnych jako narzędzi do testowania programów sterujących dla PLC. Jeżeli ponadto zamiast rzeczywistego sterownika, wykorzystany zostanie do testów jego emulator, to w znacznym stopniu mogą być obniżone koszty przygotowania układu sterowania i zmniejszone ryzyko przypadkowych uszkodzeń w sterowanym systemie.

#### **1. Wprowadzenie 1. Wprowadzenie**

Obserwowany w ostatnim czasie wzrost różnorodności ste-Obserwowany w ostatnim czasie wzrost różnorodności sterowników PLC, oferowanych przez producentów, przyczynia się do coraz szerszego ich wykorzystywania. Duże znaczenie w tym procesie ma również obniżanie ceny oraz wzrost funkcjonalności samych sterowników. Wynikiem tego jest wzrastająca liczba zastosowań sterowników PLC  ${\bf w}$ różnorodnych rozwiązaniach, począwszy od sterowania  $\emph{bardzo prostych obiektów do bardzo złożonych systemów.}$  $\ensuremath{\mathbf{W}}$ każdym przypadku zastosowania sterownika ważne jest poprawne napisanie programu sterującego [1, 2]. Bez względu na to, czy mamy do czynienia z modernizacją układów sterowania, czy też budowaniem nowych, duże znaczenie ma obniżenie kosztów inwestycji oraz skrócenie  $\;$ czasu realizacji. O ile implementacja pojedynczych sterowników do prostych rozwiązań nie stwarza większych  $\operatorname{problemów},$  to projektowanie i uruchamianie układów sterowania dla złożonych systemów, w których współpracuje ze sobą wiele sterowników, jest zagadnieniem trudnym i czasochłonnym.

W przypadku modernizacji układów sterowania, w istniejących systemach produkcyjnych występują przede

wszystkim dwa problemy. Po pierwsze czas przestoju modernizowanego systemu należy ograniczyć do minimum. Inwestor ze względów ekonomicznych jest zazwyczaj zainteresowany jak najszybszym ponownym jego uruchomieniem. Powoduje to powstanie presji czasowej. Po drugie uruchamianie skomplikowanych układów sterowania zawsze niesie ze sobą ryzyko i wymaga dużej ostrożności. Popełnienie nawet małego błędu może mieć kolosalne negatywne skutki.

W przypadku projektowania nowych złożonych systemów produkcyjnych mamy problem z brakiem możliwości weryfikacji przyjętych rozwiązań na etapie projektowania. Popełnione ewentualne błędy na tym etapie będą miały konsekwencje finansowe podczas realizacji inwestycji.

W obu opisanych przypadkach dużym ułatwieniem byłoby sprawdzanie poprawności przyjętych rozwiązań, w tym poprawności programów dla sterowników PLC w środowisku wirtualnym. Bardzo dobrym rozwiązaniem tego problemu wydaje się być zastosowanie programów do modelowania i symulacji systemów produkcyjnych. Na rynku jest dostępnych wiele różnych programów symulacyjnych. Różnią się one m.in. obszarem zastosowań. I tak, są programy przeznaczone do modelowania i symulacji procesów ciągłych. W tej grupie możemy wymienić np.: Vensim [3], VisSim [4], czy też LabVIEW [8]. Drugą grupę tworzą programy do modelowania i symulacji procesów dyskretnych. Można tu wymienić choćby: ProModel [5], Simul8 [6] i Arena [7]. Taki podział jest jednak tylko orientacyjny, ponieważ niektóre programy, jak np. Arena, umożliwiają modelowanie w pewnym zakresie obu typów procesów, zarówno ciągłych jak i dyskretnych. Większość programów symulacyjnych ma przyjazny interfejs graficzny, który ułatwia tworzenie modeli. Ponadto bardzo łatwo można do modeli wprowadzić elementy wizualizacji i animacji, co ułatwia obserwację przebiegu symulacji. Niektóre programy są wręcz wyposażone w pełną animację 3D. Z praktycznego punktu widzenia wydaje się to mniej przydatne rozwiązanie od uproszczonej animacji 2D. Należy pamiętać, że budowanie modelu symulacyjnego powinno trwać w miarę możliwości krótko. Budowanie złożonych animacji 3D podnosi tylko efektowność modelu i zmniejsza efektywność. Osobnym problemem jest wymagana wiedza i umiejętności oraz doświadczenie potrzebne przy budowaniu modelu symulacyjnego.

Na rynku dostępne są programy symulacyjne pracujące pod różnymi systemami operacyjnymi i w różnej cenie, począwszy od darmowych do bardzo drogich komercyjnych. Zgodnie z przeznaczeniem tych programów, można przy ich użyciu zbudować modele pojedynczych obiektów, czy też całych systemów. Poprawnie zbudowany i zweryfi-

kowany model można poddać symulacji i przeprowadzić analizę jego zachowania w zależności od różnych czynników. Przeprowadzając szereg symulacji przy różnych wartościach czynników wpływających na zachowanie badanego obiektu można np. znaleźć najlepsze rozwiązanie, czy też konfigurację systemu produkcyjnego. Biorąc powyższe pod uwagę ciekawym rozwiązaniem wydaje się wykorzystanie programów symulacyjnych do testowania poprawności działania układów sterowania, a dokładnie, poprawności programów dla sterowników PLC. Aby to zrealizować konieczne jest połączenie sterownika z programem symulacyjnym w taki sposób, aby sterownik PLC mógł kontrolować działanie modelu obiektu. Niestety taka funkcjonalność nie jest powszechna wśród programów symulacyjnych. Jedną z aplikacji, która ma takie możliwości jest Arena firmy Rockwell Software. Jest to bardzo zaawansowane środowisko symulacyjne, przeznaczone głównie do modelowania procesów dyskretnych. Ciekawy jest jednak fakt, że możliwość integracji Areny ze sterownikami PLC nie jest eksponowana w opisach jej funkcjonalności. Wręcz brak jest opisu konfiguracji takiego połączenia w pomocy samego programu. Funkcjonalność ta wydaje się być na tyle ważna, że warto ją opisać, aby ułatwić korzystanie z niej. Ponadto firma Rockwell Software ma w swojej ofercie nie tylko same sterowniki PLC, ale również ich emulator. Daje to razem możliwość budowania wirtualnego środowiska do testowania programów sterujących złożonymi systemami produkcyjnymi. Głównymi elementami tego środowiska są emulatory sterowników PLC oraz model sterowanego systemu produkcyjnego w programie Arena. Sposób połączenia tych elementów został opisany w dalszej części artykułu.

## **2. Integracja emulatora sterownika PLC z programem Arena**

Integracja emulatora sterownika PLC z programem Arena wymaga instalacji kilku aplikacji wchodzących w skład pakietu Factory Talk firmy Rockwell Software. Podstawową aplikacją jest RSLogix Emulate 5000 Chassis Monitor, czyli emulator sterownika PLC. Drugą ważną aplikacją jest RSLogix 5000. Program ten służy do uaktywniania i konfigurowania sterownika. Trzecia ważna aplikacja to RSLinx Classic, bezpośrednio odpowiedzialna za połączenie emulatora z Areną.

#### **2.1.Modelowanie sterowanego obiektu**

Program Arena jest przeznaczony do modelowania i symulacji procesów dyskretnych, jak również w pewnym zakresie procesów ciągłych. Dzięki graficznemu interfejsowi budowanie modeli jest stosunkowo proste. Można wykorzystać gotowe modele obiektów lub zbudować własne obiekty, wykorzystując odpowiednie zestawy narzędzi.

 Na rys. 1 przedstawiono model symulacyjny obiektu wykorzystany do integracji z emulatorem sterownika PLC. Obiekt ten składa się w głównej części z dwóch zbiorników napełnianych cieczą, dwóch sterowanych zaworów oraz czujników powiązanych z każdym zbiornikiem, których wskazania są wykorzystywane w procesie sterowania. Zbiornik pierwszy jest napełniany przez pierwszy zawór. Zawór drugi jest wykorzystywany do przelewania cieczy

z pierwszego zbiornika do drugiego. Do zbudowania modelu zostały wykorzystane gotowe obiekty symulujące działanie zbiorników i zaworów. Konieczne jest oczywiście wprowadzenie do każdego z tych obiektów szeregu parametrów definiujących ich działanie. Na rys. 2 pokazano parametry definiujące działanie pierwszego zbiornika.

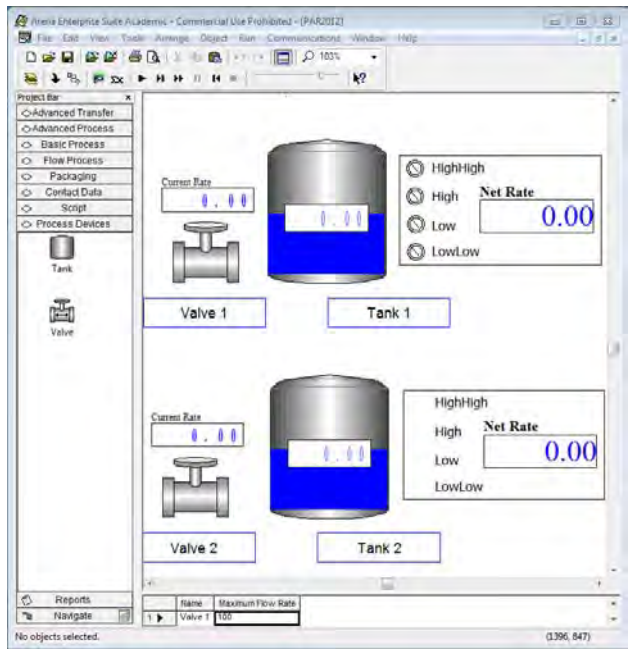

**Rys. 1.** Model sterowanego obiektu **Fig. 1.** The controlled object model

| Tank                                                                                                    |                                                           |                     |                                                      |
|----------------------------------------------------------------------------------------------------|-----------------------------------------------------------|---------------------|------------------------------------------------------|
| Name:<br>Tank <sub>1</sub><br>Capacity:<br>30<br>Valve Connections<br>Input Valve Name:<br>Valve 1<br>Output Valve Name:<br>Valve 2<br>▼ | Sensor Locations<br>HighHigh:<br>High:<br>Low:<br>LowLow: | 80<br>75<br>25<br>5 | % Capacity<br>% Capacity<br>% Capacity<br>% Capacity |
|                                                                                                    | <b>OK</b>                                                 | Cancel              | Help                                                 |

**Rys. 2.** Parametry opisujące zbiornik **Fig. 2**. Parameters describing the tank

 Cykl sterowania modelem obiektu przebiega w następujący sposób. Zmienne sterujące stopniem przepływu zaworów mogą przyjmować wartości 0–100 %. Na początku cyklu, gdy obydwa zbiorniki są puste, zawór "Valve 1" jest ustawiany na 100 % przepływu, natomiast zawór "Valve 2" jest zamknięty. W miarę napełniania się zbiornika pierwszego, aktywowane są kolejne czujniki poziomu cieczy. Kiedy uaktywni się czujnik "lolo", poziom przepływu w zaworze "Valve\_1" zostaje zmniejszony do 80 % całkowitego możliwego przepływu. Gdy poziom cieczy osiągnie poziom czujnika "lo", stopień przepływu ponownie jest redukowany do 50 %. Aktywowanie czujnika "hi" powoduje redukcję przepływu cieczy przez zawór "Valve 1" do poziomu 10 % przepływu maksymalnego. Kiedy wszystkie czujniki zostaną uaktywnione, zawór dolotowy "Valve 1" zostaje zamknięty i otwierany jest zawór "Valve 2" z poziomem przepływu 100 %. Zbiornik pierwszy jest opróżniany a ciecz jest przepompowywana do zbiornika drugiego. W chwili dezaktywacji czujnika "lolo" w zbiorniku pierwszym zawór "Valve 2" zamyka się i cykl napełniania pierwszym zawór "Valve 2" zamyka się i cykl napełniania zbiornika pierwszego rozpoczyna się ponownie. Napełnianie zbiornika pierwszego oraz przepompowywanie cieczy zbiornika pierwszego rozpoczyna się ponownie. Napełnianie zbiornika pierwszego oraz przepompowywanie cieczy<br>do zbiornika drugiego trwa do chwili, kiedy uaktywni się w zbiorniku drugim czujnik poziomu cieczy "hh2". Gdy to w zbiorniku drugim czujnik poziomu cieczy "hh2". w zbiorniku drugim czujnik poziomu cieczy "hinz". Gdy to nastąpi, oba zawory są zamykane i cykl sterowania zostaje zakończony. nastąpi, oba zawory są zamykane i cykl sterowania zostaje

zakończony.<br>Zbudowanie modelu obiektu w programie Arena pozwala na przeprowadzenie symulacji i sprawdzenie po- Zbudowanie modelu obiektu w programie Arena poprawności jego działania, a następnie na wykorzystaniu go zwala na przeprowadzenie symulacji i sprawdzenie podo testowania poprawności sterowania za pomocą sterow-prawności jego działania, a następnie na wykorzystaniu go nika PLC. nika PLC. do testowania poprawności sterowania za pomocą sterow-

# **2.2.Konfigurowanie połączenia 2.2.Konfigurowanie połączenia**

Za połączenie między aplikacjami odpowiedzialny jest program RSLinx Classic. Jego skonfigurowanie wymaga Za połączenie między aplikacjami odpowiedzialny jest zainstalowania odpowiedniego sterownika do emulatora i zdefiniowania nazwy połączenia DDE/OPC. Poprawne zainstalowania odpowiedniego sterownika do emulatora ustawienie parametrów połączenia pozwala na późniejsze skomunikowanie programu Arena ze sterownikiem. Waż-ustawienie parametrów połączenia pozwala na późniejsze niejsze ustawienia programu RSLinx Classic przedstawio-skomunikowanie programu Arena ze sterownikiem. Ważno na rys. 3. no na rys. 3.  $\frac{1}{2}$   $\frac{1}{2}$  niejsze ustawienia programu RSLinx Classic przedstawio-

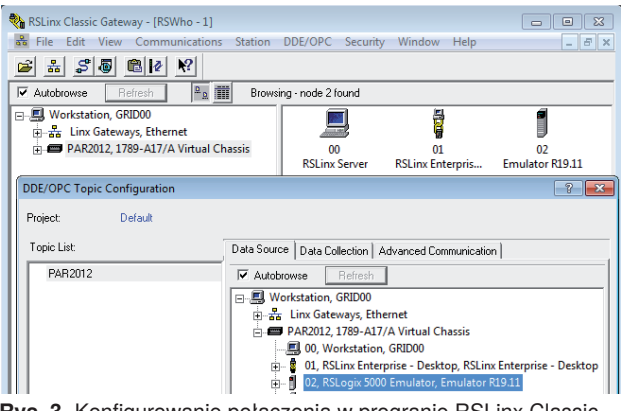

**Rys. 3.** Konfigurowanie połączenia w progranie RSLinx Classic **Fig. 3.** Configuring a connection in RSLinx Classic aplication **Fig. 3.** Configuring a connection in RSLinx Classic aplication **Fig. 3**. Configuring a connection in RSLinx Classic aplication

# **2.3.Konfigurowanie emulatora 2.3.Konfigurowanie emulatora**

Kolejnym etapem jest przygotowanie samego emulatora Kolejnym etapem jest przygotowanie samego emulatora i jego konfiguracja. Służy do tego aplikacja RSLogix Emu-i jego konfiguracja. Służy do tego aplikacja RSLogix Emulate 5000 Chassis Monitor (rys. 4). Dwa pierwsze wirtual-late 5000 Chassis Monitor (rys. 4). Dwa pierwsze wirtualne sloty domyślnie zajmuje program RSLinx Classic. Emu-ne sloty domyślnie zajmuje program RSLinx Classic. Emulator należy utworzyć w jednym z wolnych slotów. Po po-lator należy utworzyć w jednym z wolnych slotów. Po poprawnym umieszczeniu emulatora można go włączyć. Jego prawnym umieszczeniu emulatora można go włączyć. Jego właściwe funkcjonowanie będzie możliwe dopiero po wgra-właściwe funkcjonowanie będzie możliwe dopiero po wgraniu do niego programu dla PLC. niu do niego programu dla PLC.

# **2.4.Przygotowanie programu sterującego PLC 2.4.Przygotowanie programu sterującego PLC**

Do przygotowania emulatora sterownika PLC do pracy Do przygotowania emulatora sterownika PLC do pracy służy aplikacja RSLogix 5000. Za pomocą tej aplikacji służy aplikacja RSLogix 5000. Za pomocą tej aplikacji uaktywniany jest emulator sterownika. Podczas tego pro-uaktywniany jest emulator sterownika. Podczas tego procesu należy wskazać numer slotu, w którym znajduje się cesu należy wskazać numer slotu, w którym znajduje się emulator. Po aktywacji sterownika należy zdefiniować emulator. Po aktywacji sterownika należy zdefiniować zmienne (tagi), których wartości będą wymieniane (ustawiane) z modelem symulacyjnym sterowanego obiektu wiane) z modelem symulacyjnym sterowanego obiektu w programie Arena. Nazwy tych zmiennych dla omawia-w programie Arena. Nazwy tych zmiennych dla omawianego przykładu są przedstawione na rys. 5. Kolejnym kro-nego przykładu są przedstawione na rys. 5. Kolejnym krokiem jest utworzenie programu sterującego pracą symulowanego obiektu, a następnie wgranie go do emulatora. wanego obiektu, a następnie wgranie go do emulatora.

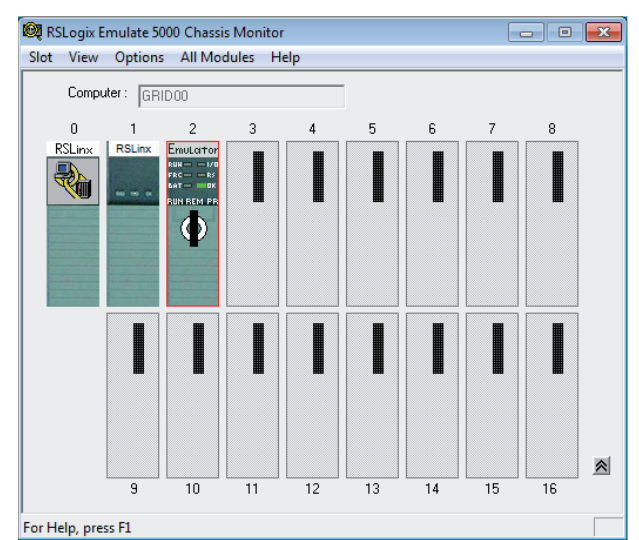

**Rys. 4.** Konfigurowanie emulatora sterownika RSLogix 5000 **Fig. 4.** Configuring the Emulator RSLogix 5000 Controller

| 取自のか<br>6 G H                                                                                                    |   |                                                                                                    |                                                                                                    | - <b>245 FB</b> 28 A 9                                                                                                    |         |                                                                                                   | Select a Language |
|----------------------------------------------------------------------------------------------------|---|----------------------------------------------------------------------------------------------------|----------------------------------------------------------------------------------------------------|----------------------------------------------------------------------------------------------------|---------|---------------------------------------------------------------------------------------------------|-------------------|
| $B - \Pi$ BUN<br>Offline<br>III ok<br>No Forces<br><b>IT BAT</b><br>No Edits<br><b>B</b> <sub>II</sub> 1/0                                                                                                    | п | Park PAR2012\2*                                                                                      | FR REL Teat - 2.8 MA- 24 A-2400, ALE<br>> A Favorites A Add-On A Selisty                                           | Alatms                                                                                                    |         | 县<br>Lammer                                                                                       |                   |
| $-9 X$<br>- El Controller PAR2012<br>Controller Tags<br>Controller Fault Handler<br>Power-Up Handler<br>Tasks<br><b>A MainTask</b><br>ManProgram<br>Unscheduled Programs / Phases<br>Motion Groups<br>Ungrouped Aves<br>Add-On Instructions<br><b>Data</b> Types<br><b>User-Defined</b><br>(i) In Strings<br>M Add-On-Defined<br><b>Predefined</b><br>Module-Defined |   | Scope Til PAR2012<br>h<br>1d <sub>2</sub><br>hh2<br><b>inout</b><br>k<br>lolo<br>mt<br><b>OUTDUA</b> | - Show All Tags<br><b>BOOL</b><br><b>BOOL</b><br>BOOL<br>REAL<br>BOOL<br><b>BOOL</b><br><b>BOOL</b><br><b>REAL</b> | Name : E A Alia Base Date Type Des External Ac<br>ReadAvian<br>ReadAvian<br>Read/white<br>Read/with<br>ReadAWrte<br>Read/Write<br>ReadAvise<br>Read/wike | $+1X_1$ | Constal Style<br>Decimal<br>Decendi<br>Decimal<br>Float<br>Decessi<br>Decesal<br>Decimal<br>Float | Propertie<br>в    |
| Trends<br><sup>23</sup> VO Configuration<br>2 1756 Backplane, 1756-A10<br>To (2) Emulator PAR2012                                                                                                    |   |                                                                                                    | <   >   Monitor Tags > Edit Tags /   <                                                                             |                                                                                                    |         |                                                                                                   |                   |

**Rys. 5.** Zmienne zdefiniowane w programie RSLogix 5000 **Fig. 5.** Variable defined in RSLogix 5000 program **Fig. 5**. Variable defined in RSLogix 5000 program

 Po tych czynnościach należy uruchomić sterownik (rys. 6). Możliwe jest oczywiście zapisanie całej konfigura- Po tych czynnościach należy uruchomić sterownik cji sterownika wraz z programem w pliku i wczytanie go (rys. 6). Możliwe jest oczywiście zapisanie całej konfiguraw późniejszym terminie. w późniejszym terminie. cji sterownika wraz z programem w pliku i wczytanie go

# **2.5.Połączenie Areny ze sterownikiem PLC 2.5.Połączenie Areny ze sterownikiem PLC**

Po skonfigurowaniu połączenia w programie RSLinx Classic i przygotowaniu do pracy emulatora sterownika należy Po skonfigurowaniu połączenia w programie RSLinx Clasprzystąpić do podłączenia zmiennych sterujących obiek-sic i przygotowaniu do pracy emulatora sterownika należy tem w modelu symulacyjnym, z odpowiadającymi im przystąpić do podłączenia zmiennych sterujących obiekzmiennymi w sterowniku PLC. W tym celu w programie zmiennymi w sterowniku PLC. W tym celu w programie Arena należy wybrać opcję Communication i wskazać na-zmiennymi w sterowniku PLC. W tym celu w programie zwę zdefiniowanego połączenia. Następnie należy kolejno Arena należy wybrać opcję Communication i wskazać nawszystkim zmiennym sterującym modelowanym obiektem, zwę zdefiniowanego połączenia. Następnie należy kolejno wszystkim zmielnym sterującym modelowanym obiektem,<br>przypisać odpowiednie zmienne sterownika (rys. 7). Wykonanie powyższych czynności pozwala na rozpoczęcie ste-przypisać odpowiednie zmienne sterownika (rys. 7). Wyrowania modelem obiektu w programie Arena przez emu-konanie powyższych czynności pozwala na rozpoczęcie stelator sterownika PLC. rowania modelem obiektu w programie Arena przez emulator sterownika i LC.

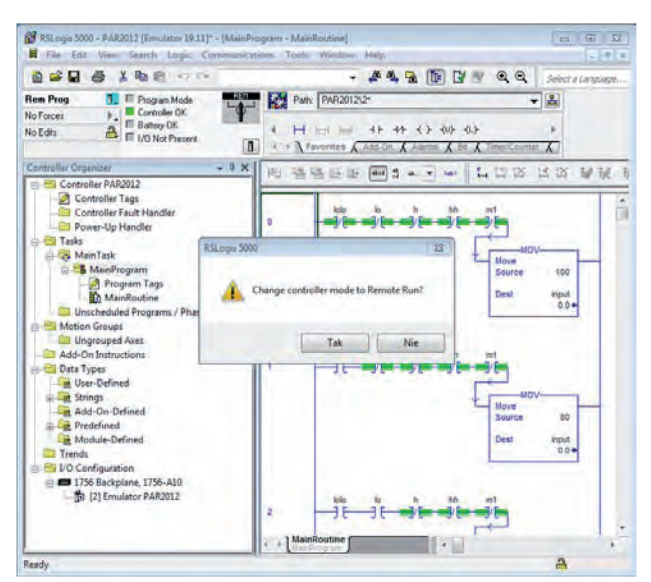

**Rys. 6.** Uruchamianie sterownika w programie RSLogix 5000 **Rys. 6.** Uruchamianie sterownika w programie RSLogix 5000 **Fig. 6**. Starting the controller in RSLogix 5000 program **Fig. 6**. Starting the controller in RSLogix 5000 program

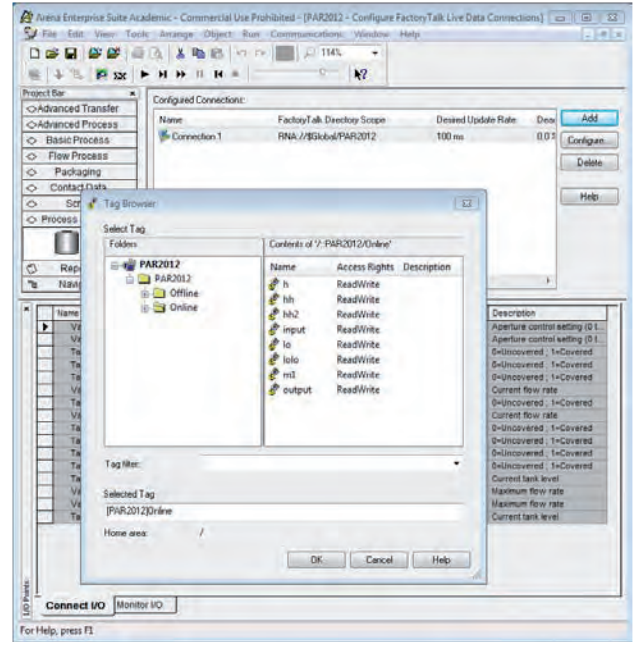

**Rys. 7.** Połączenie zmiennych w Arenie ze sterownikiem **Rys. 7.** Połączenie zmiennych w Arenie ze sterownikiem **Fig. 7**. Connection of variables in the Arena with the controller **Fig. 7**. Connection of variables in the Arena with the controller

 Należy pamiętać o ustawieniu w programie Arena try- Należy pamiętać o ustawieniu w programie Arena trybu pracy w czasie rzeczywistym. W trybie tym czas trwa-bu pracy w czasie rzeczywistym. W trybie tym czas trwania wszystkich symulowanych czynności jest zgodny z za-nia wszystkich symulowanych czynności jest zgodny z zadanymi wartościami rzeczywistymi. Uruchomienie symula-danymi wartościami rzeczywistymi. Uruchomienie symulacji powoduje rozpoczęcie procesu sterowania działaniem cji powoduje rozpoczęcie procesu sterowania działaniem obiektu. Na rys. 8 przedstawiono wizualizację procesu ste-obiektu. Na rys. 8 przedstawiono wizualizację procesu sterowania w programie Arena. rowania w programie Arena.

## **3. Podsumowanie 3. Podsumowanie**

Przeprowadzona próba połączenia emulatora sterownika Przeprowadzona próba połączenia emulatora sterownika PLC z modelem symulacyjnym w programie Arena wyka-PLC z modelem symulacyjnym w programie Arena wykazała, że takie połączenie jest możliwe. Do jego realizacji zała, że takie połączenie jest możliwe. Do jego realizacji potrzebne jest zainstalowanie odpowiednich programów, potrzebne jest zainstalowanie odpowiednich programów, co wiąże się z koniecznością posiadania odpowiednich li-co wiąże się z koniecznością posiadania odpowiednich licencji. W związku z tym przygotowanie wirtualnego śro-cencji. W związku z tym przygotowanie wirtualnego środowiska do testowania układów sterowania wiąże się z po-dowiska do testowania układów sterowania wiąże się z poniesieniem pewnych kosztów. Należy również zwrócić niesieniem pewnych kosztów. Należy również zwrócić uwagę na potrzebę posiadania odpowiedniej wiedzy uwagę na potrzebę posiadania odpowiedniej wiedzy i umiejętności związanych z konfigurowaniem programów i umiejętności związanych z konfigurowaniem programów tworzących to środowisko, a szczególnie ważna jest umie-tworzących to środowisko, a szczególnie ważna jest umiejętność poprawnego budowania modeli symulacyjnych. jętność poprawnego budowania modeli symulacyjnych.

 Zaletą omawianego rozwiązania jest możliwość spraw- Zaletą omawianego rozwiązania jest możliwość sprawdzania różnych wariantów w zakresie budowy samych sys-dzania różnych wariantów w zakresie budowy samych systemów produkcyjnych oraz dopasowywanych do nich temów produkcyjnych oraz dopasowywanych do nich układów sterowania, bez ponoszenia kosztów związanych układów sterowania, bez ponoszenia kosztów związanych z ich bezpośrednią budową. Ponadto wszystkie próby są z ich bezpośrednią budową. Ponadto wszystkie próby są realizowane na modelu, a zatem wszelkie potencjalne błę-realizowane na modelu, a zatem wszelkie potencjalne błędy w działaniu układu sterowania nie doprowadzą do rze-dy w działaniu układu sterowania nie doprowadzą do rzeczywistych awarii. Tym samym znacznie łatwiejsze staje czywistych awarii. Tym samym znacznie łatwiejsze staje się przygotowanie programów sterujących złożonymi sys-się przygotowanie programów sterujących złożonymi systemami produkcyjnymi. temami produkcyjnymi.

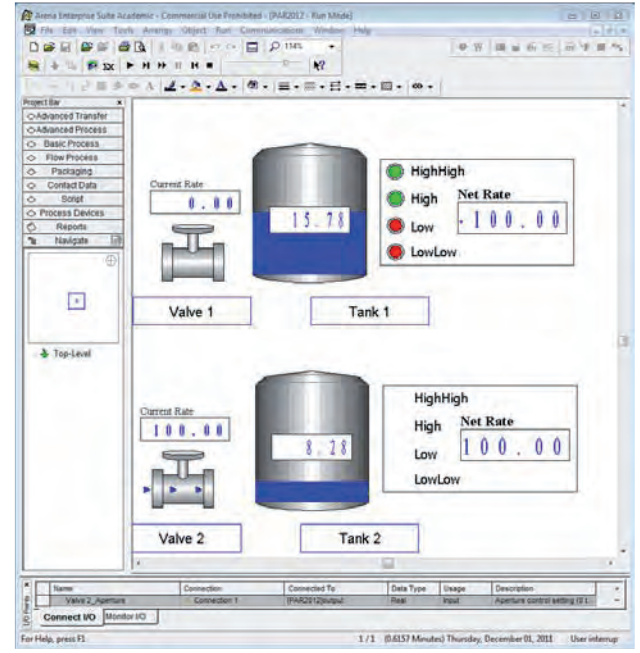

**Rys. 8.** Wizualizacja procesu sterowania **Rys. 8.** Wizualizacja procesu sterowania **Fig. 8**. Visualization of process control **Fig. 8**. Visualization of process control

 W przedstawionym rozwiązaniu zostały wykorzystane W przedstawionym rozwiązaniu zostały wykorzystane aplikacje pochodzące od jednego producenta, co miało de-aplikacje pochodzące od jednego producenta, co miało decydujący wpływ na możliwość przeprowadzenia integracji. cydujący wpływ na możliwość przeprowadzenia integracji. Prowadzone przez autorów dalsze prace wykazały, że moż-Prowadzone przez autorów dalsze prace wykazały, że możliwe jest wykorzystanie do budowania środowiska wirtual-liwe jest wykorzystanie do budowania środowiska wirtualnego aplikacji pochodzących od innych producentów. Pra-nego aplikacji pochodzących od innych producentów. Prace te są jednak obecnie w fazie początkowej i wymagają ce te są jednak obecnie w fazie początkowej i wymagają jeszcze dalszego zaawansowania. Ponadto istnieje możli-jeszcze dalszego zaawansowania. Ponadto istnieje możliwość połączenia z tym środowiskiem wirtualnym rzeczywi-wość połączenia z tym środowiskiem wirtualnym rzeczywi- $\,$ stych sterowników PLC. Takie rozwiązanie wydaje się też być interesujące z punktu widzenia procesów szkolenio-być interesujące z punktu widzenia procesów szkoleniowych i dydaktycznych. Wystarczy mieć np. jeden sterow-wych i dydaktycznych. Wystarczy mieć np. jeden sterownik PLC do praktycznej nauki obsługi, a złożone systemy nik PLC do praktycznej nauki obsługi, a złożone systemy można budować w środowisku wirtualnym przez dodawa-można budować w środowisku wirtualnym przez dodawanie dodatkowych emulatorów. Ponadto możliwe jest łatwe nie dodatkowych emulatorów. Ponadto możliwe jest łatwe budowanie rozwiązań układów sterowania, w skład któ-budowanie rozwiązań układów sterowania, w skład których wchodzą sterowniki różnych producentów lub ich emulatory. Niestety, nie wszyscy producenci mają w swo-emulatory. Niestety, nie wszyscy producenci mają w swojej ofercie emulatory. jej ofercie emulatory.

 Ważnym elementem omawianego środowiska wirtual- Ważnym elementem omawianego środowiska wirtualnego są modele sterowanych obiektów czy też systemów. nego są modele sterowanych obiektów czy też systemów. Dlatego celowe wydaje się podjęcie prac nad opracowa-Dlatego celowe wydaje się podjęcie prac nad opracowaniem biblioteki gotowych modeli obiektów, z których niem biblioteki gotowych modeli obiektów, z których można by było budować całe systemy. Ważne jest też, by modele te były przystosowane do sterowania przez PLC.

można było budować całe systemy. Ważne jest też, było budować całe systemy. Ważne jest też, było budować też,

modele te były przystosowane do sterowania przez PLC.

Biorąc powyższe pod uwagę, wydaje się być celowym podjęcie dalszych prac w zakresie tematycznym tego artykułu. **Bibliografia Bibliografia Bibliografia** 

## **Bibliografia**  *wych*, Wydawnictwo Naukowo-Techniczne, Warszawa 1. Kasprzyk J.: *Programowanie sterowników przemysło-wych*, Wydawnictwo Naukowo-Techniczne, Warszawa

- 1. Kasprzyk J.: Programowanie sterowników przemysło $wych,$  Wydawnictwo Naukowo-Techniczne, Warszawa 2006. *gramowania sterowników*, Wydawnictwo Komunikacji 2. Sałat R., Korpysz K., Obstawski P.: *Wstęp do programowania sterowników*, Wydawnictwo Komunikacji
- 2. Sałat R., Korpysz K., Obstawski P.: Wstęp do programowania sterowników, Wydawnictwo Komunikacji i Łączności, Warszawa, 2010.
- 3. [www.vensim.com].
- $4. \quad \text{[www.vissim.com]}$ .
- 5. [www.promodel.com].
- $6.$  [www.simul8.com].
- 7. [www.arenasimulation.com].
- 8. [www.mathworks.com]. **Testing programs for PLC**

## **Testing programs for PLC in the Arena simulation environment**

**Abstract:** This paper presents a method of integrating the PLC emulator with controlled object model built in Arena simulation environment. The aim of such integration is to check the correct operation of the control program and the controlled object.

**Abstract:** This paper presents a method of integrating the PLC

Keywords: PLC programming, testing, simulation, integration

#### **Keywords:** PLC programming, testing, simulation, integration **dr inż. Waldemar Małopolski**  dr inż. Waldemar Małopolski **dr inż. Waldemar Małopolski**

Adiunkt w Instytucie Technologii Maszyn i Automatyzacji Produkcji Politechniki Krakowskiej. Prowadzi zajęcia z zakresu modelowania, symulacji, optymalizacji i sterowania procesami uyski eurymi. dyskretnymi.

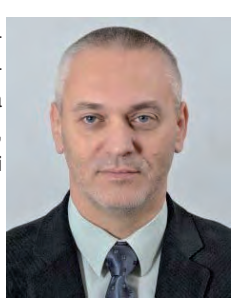

dyskretnymi. *e-mail:malopolski@m6.mech.pk.edu.pl*

#### **inż. Grzegorz Madej inż. Grzegorz Madej**

na kierunku Automatyka i Robotyka. Obecnie studiuje na drugim stopniu tego samego kierunku na Wydziale Mechanicznym Politechniki Krakowskiej. samego kierunku na Wydziale Mecha-*e-mail:madejgrzegorz@poczta.fm* nicznym Politechniki Krakowskiej. *e-mail:madejgrzegorz@poczta.fm*Absolwent pierwszego stopnia studiów

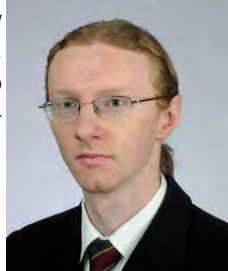